# **Comments**

Comments enable you to communicate with your whole team, mark individual studies for review, and "@" specific team members to send them alerts.

The Nest Comments system allows all users of the nest to communicate within the nest instead of countless e-mails back and forth.

### **Navigate to "Nest Home"**

Once at the Nest Home, you will see the Comments section on the right side.

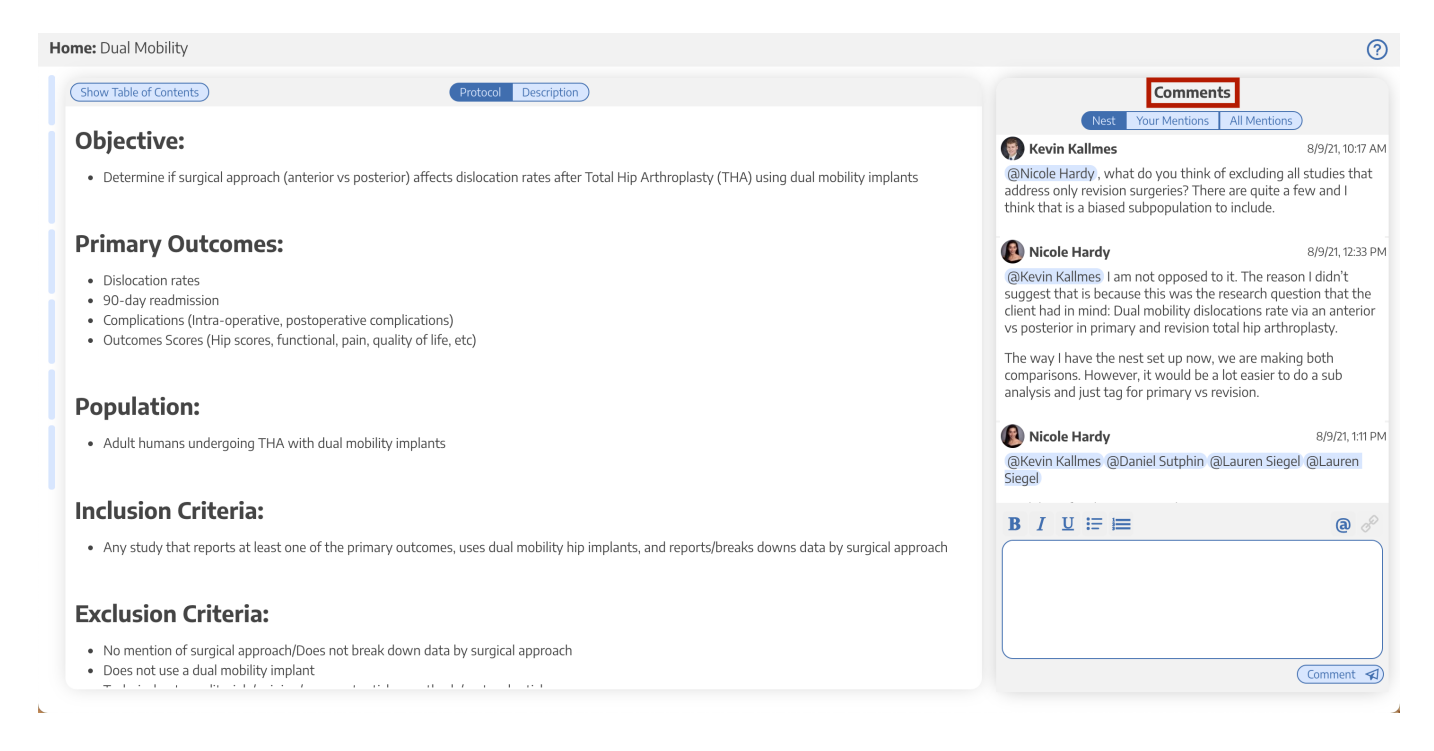

## **Nest-level Comments**

Nest-level Comments refer to comments made about the nest in general.

Last update: 2021/09/17 wiki:autolit:utilities:comments https://wiki.nested-knowledge.com/doku.php?id=wiki:autolit:utilities:comments&rev=1631884981 13:23

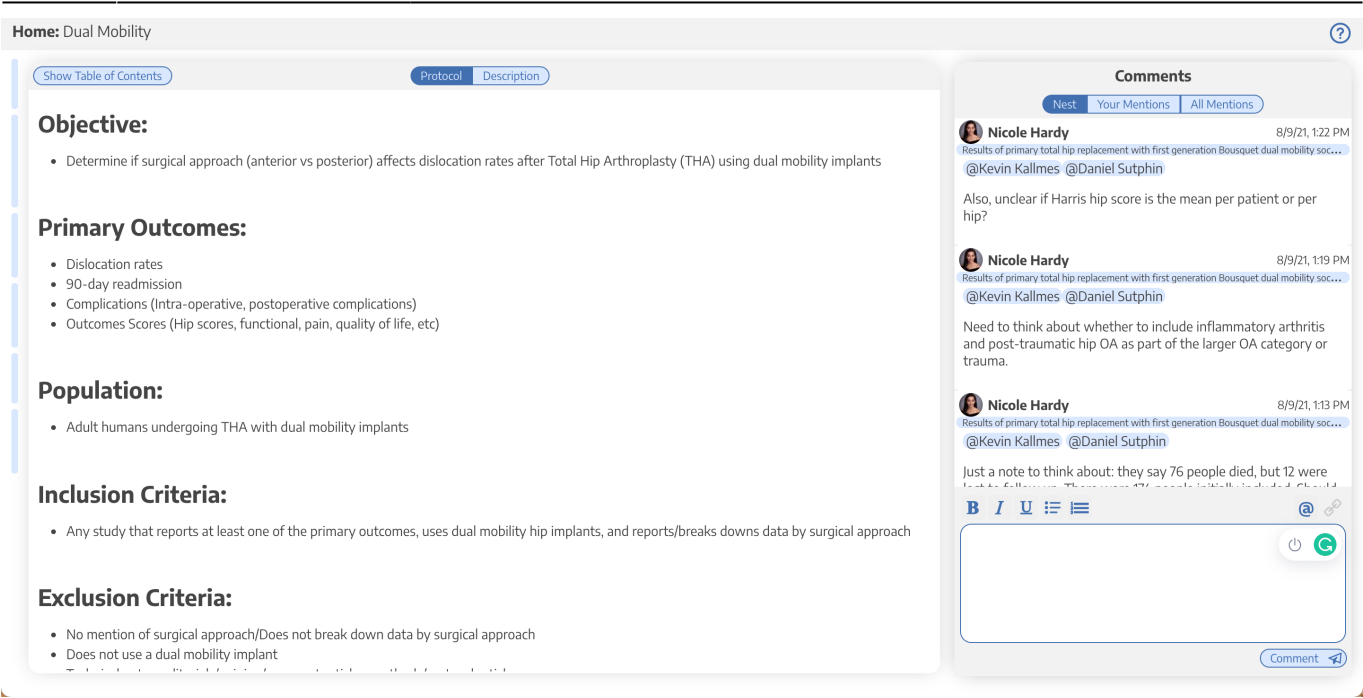

### 1a. To make a comment, first click the blue @ button above the comment section.

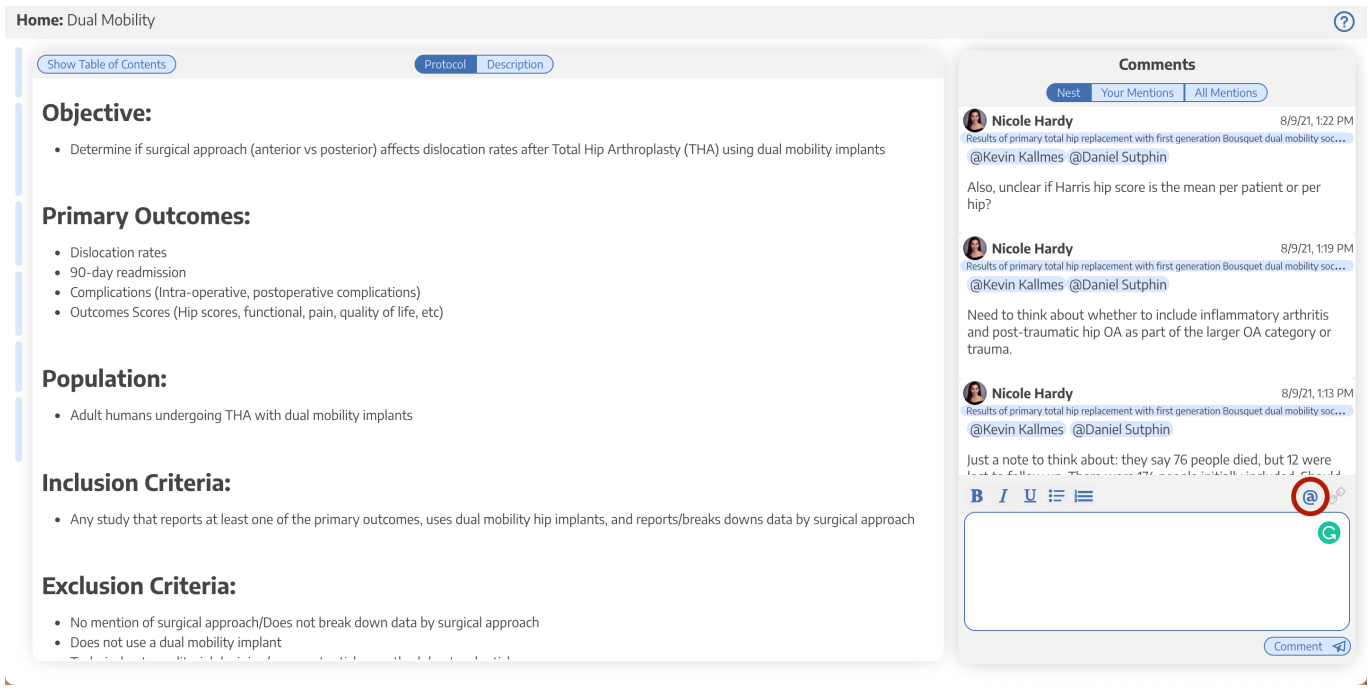

#### 1b. Click on the person or people you want to mention

#### 2024/05/16 17:47 3/4 Comments

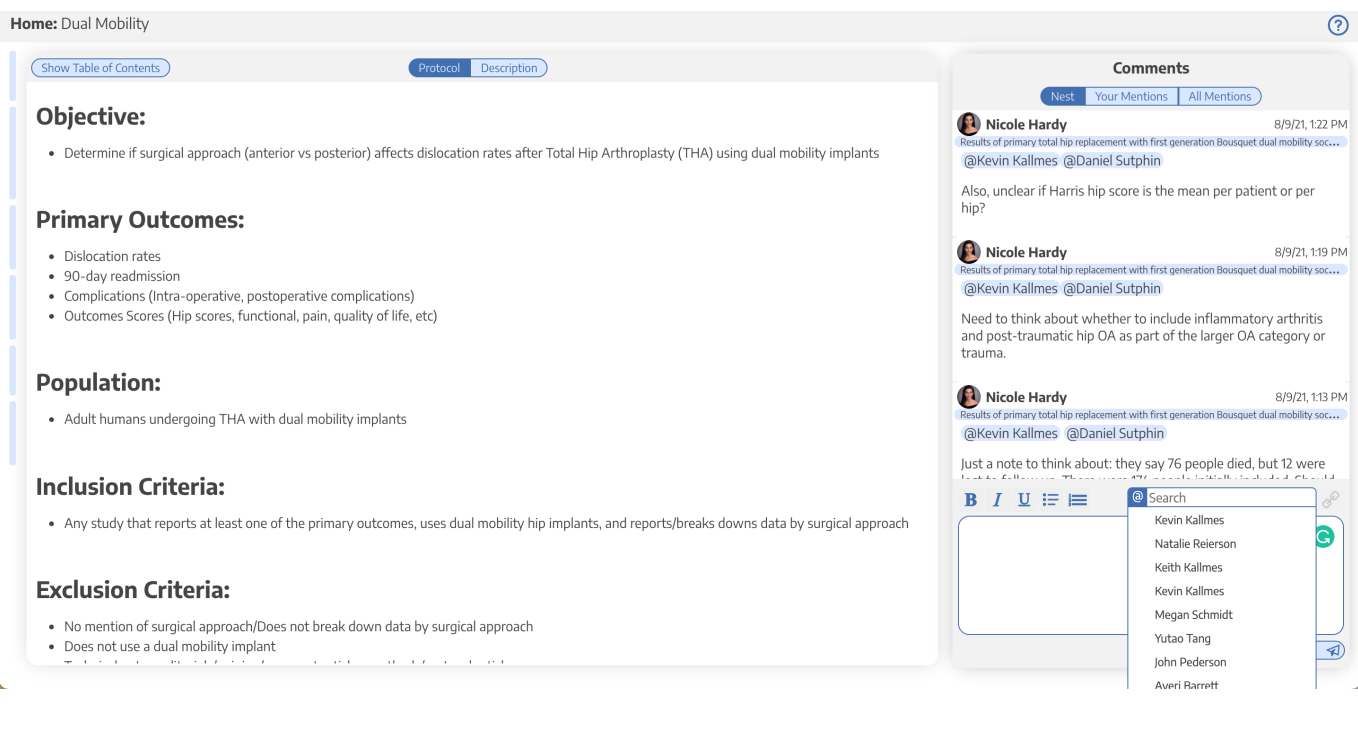

### **Study-level Comments**

Study-level Comments refer to the specific studies within the nest

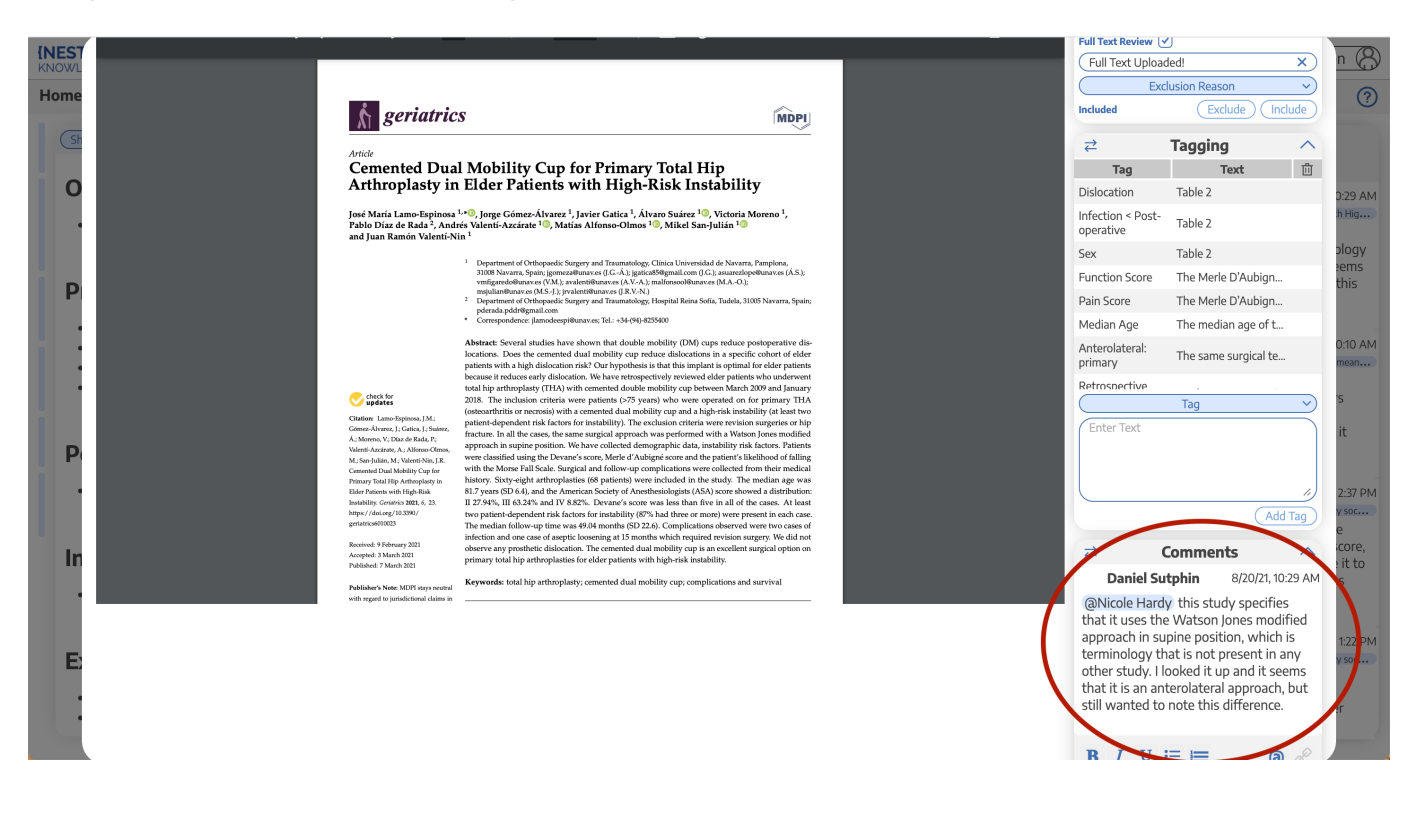

Last update: 2021/09/17 wiki:autolit:utilities:comments https://wiki.nested-knowledge.com/doku.php?id=wiki:autolit:utilities:comments&rev=1631884981 13:23

#### From:

<https://wiki.nested-knowledge.com/>- **Nested Knowledge**

Permanent link:

**[https://wiki.nested-knowledge.com/doku.php?id=wiki:autolit:utilities:comments&rev=](https://wiki.nested-knowledge.com/doku.php?id=wiki:autolit:utilities:comments&rev=1631884981) [1631884981](https://wiki.nested-knowledge.com/doku.php?id=wiki:autolit:utilities:comments&rev=1631884981)**

Last update: **2021/09/17 13:23**